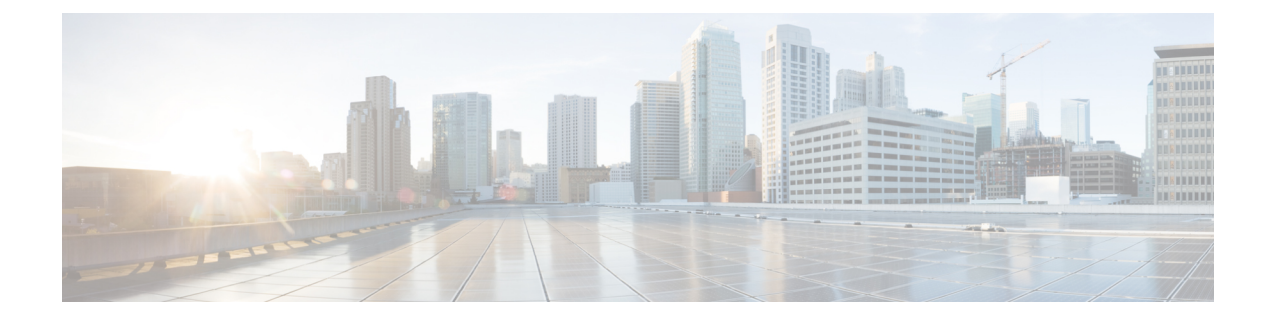

# **Downgrading from Cisco Remote PHY for Cisco 1x2 / Compact Shelf RPD Software 3.1.1**

- [Downgrading](#page-0-0) RPD and cBR-8 Router, page 1
- [Downgrading](#page-2-0) RPD Only, page 3
- [Downgrading](#page-4-0) cBR-8 Router Only, page 5

## <span id="page-0-0"></span>**Downgrading RPD and cBR-8 Router**

#### **Before You Begin**

Before downgrading the system, make sure the following requirements are met:

- All RPDs are online.
- Download two files from the following Cisco.com Software Center URL:

<https://software.cisco.com/download/type.html?mdfid=286283913&flowid=73842>

◦IOS XE Software Version 16.6.2: **cbrsup-universalk9.16.06.02.SPA.bin**

◦RPD V2.1: **RPD-V2.1\_20170725011837.itb.rel.sign.SSA** or RPD V2.2: **RPD-V2-2.itb.SSA**

• Console access for both SUPs are required.

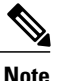

For more information about upgrading the cBR-8 router, see [https://www.cisco.com/c/en/us/td/docs/cable/](https://www.cisco.com/c/en/us/td/docs/cable/cbr/upgrade/guide/b_cbr_upgrade_16_7.html) [cbr/upgrade/guide/b\\_cbr\\_upgrade\\_16\\_7.html](https://www.cisco.com/c/en/us/td/docs/cable/cbr/upgrade/guide/b_cbr_upgrade_16_7.html).

**Step 1** Copy Cisco IOS-XE Everest 16.6.2 package to bootflash: and stby-bootflash:

**copy <location>/cbrsup-universalk9.16.06.02.SPA.bin bootflash:**

### **Step 2** Verify Cisco IOS-XE Everest 16.6.2 package against the md5 hash as provided in the Cisco.com Software center. **verify /md5 bootflash:cbrsup-universalk9.16.06.02.SPA.bin verify /md5 stby-bootflash:cbrsup-universalk9.16.06.02.SPA.bin Step 3** Backup current running config to bootflash: copy running-config bootflash:pre-upgrade.cfg **Step 4** Check system status prior to upgrade. Save the information to compare against the system status after upgrade. For the commands to use to check the status, see the **show** commands at the end of this section. **Step 5** Copy Cisco RPD V2.x image package to TFTP server that RPDs can reach to. **Step 6** Verify current RPD software version. show cable rpd sw-version **Step 7** Upgrade all RPDs image to V2.x via SSD from cBR-8. **cable rpd all ssd <tftp\_server\_ip> tftp <rpd\_V2.x\_file\_path> all** command is notsuggested in large scale RPD deployment. If customer hastoo many RPDs, it isrecommended to upgrade the RPD per LC or per OUI. **Note Step 8** Verify RPD SSD status, should be in downloading status. cable rpd all ssd status

**copy <location>/cbrsup-universalk9.16.06.02.SPA.bin stby-bootflash:**

**Step 9** Verify that all RPDs will start downloading new image then drop offline after a while.

```
cable rpd all ssd status
show cable rpd
```
**Step 10** Configure the chassis to boot the system with Cisco IOS-XE Everest 16.6.2 image and save running-configuration.

```
Configure terminal
no boot system
boot system bootflash:cbrsup-universalk9.16.06.02.SPA.bin
config-register 0x2102
end
copy running-config startup-config
```
- **Step 11** Reload and bring up the cBR-8 router. Reload
- **Step 12** Check all RPDs have been upgraded to new version 2.x and come online succesfully.

show cable rpd show cable rpd sw-version

#### **What to Do Next**

These **show** commands may be useful in the verification test:

- **show version**
- **show platform**
- **show platform diag**
- **show environment**
- **show environment power**
- **show platform hardware slot P <0-5> mcu status**
- **show facility-alarm status**
- **show redundancy**
- **show redundancy line card all**
- **show ip ospf neighbor**
- **show cable modem voice**
- **show cable calls**
- **show cable licenses all**
- **show inventory**
- **show log**
- **show cable rpd**
- **show cable modem summary total**
- **show cable rpd lcha**
- **show running**
- **show tech**

### <span id="page-2-0"></span>**Downgrading RPD Only**

#### **Before You Begin**

Before downgrading the system, make sure the following requirements are met:

- All RPDs are in init(gcp) state.
- Download new image file from the following Cisco.com Software Center URL: <https://software.cisco.com/download/type.html?mdfid=286283913&flowid=73842>

◦RPD V2.1: **RPD-V2.1\_20170725011837.itb.rel.sign.SSA** or RPD V2.2: **RPD-V2-2.itb.SSA**

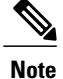

For more information about upgrading the cBR-8 router, see [https://www.cisco.com/c/en/us/td/docs/cable/](https://www.cisco.com/c/en/us/td/docs/cable/cbr/upgrade/guide/b_cbr_upgrade_16_7.html) [cbr/upgrade/guide/b\\_cbr\\_upgrade\\_16\\_7.html](https://www.cisco.com/c/en/us/td/docs/cable/cbr/upgrade/guide/b_cbr_upgrade_16_7.html).

**Step 1** Copy Cisco RPD V2.x image package to TFTP server that RPDs can reach to.

**Step 2** Verify current RPD software version.

show cable rpd sw-version

**Step 3** Downgrade all RPDs image to V2.x via SSD from cBR-8.

#### **cable rpd all ssd <tftp\_server\_ip> tftp <rpd\_V2.x\_file\_path>**

- **all** command is notsuggested in large scale RPD deployment. If customer hastoo many RPDs, it isrecommended to upgrade the RPD per LC or per OUI. **Note**
- **Step 4** Verify RPD SSD status, should be in downloading status.

cable rpd all ssd status

**Step 5** Verify that all RPDs will start downloading new image then drop offline after a while.

cable rpd all ssd status show cable rpd

**Step 6** Check all RPDs have been downgraded to version 2.x and come online succesfully.

show cable rpd show cable rpd sw-version

#### **What to Do Next**

These **show** commands may be useful in the verification test:

- **show version**
- **show platform**
- **show platform diag**
- **show environment**
- **show environment power**
- **show platform hardware slot P <0-5> mcu status**
- **show facility-alarm status**
- **show redundancy**
- **show redundancy line card all**
- **show ip ospf neighbor**
- **show cable modem voice**
- **show cable calls**
- **show cable licenses all**
- **show inventory**
- **show log**
- **show cable rpd**
- **show cable modem summary total**
- **show cable rpd lcha**
- **show running**
- **show tech**

### <span id="page-4-0"></span>**Downgrading cBR-8 Router Only**

#### **Before You Begin**

Before downgrading the system, make sure the following requirements are met:

- All RPDs are in init(gcp) state.
- Download new image file from the following Cisco.com Software Center URL:

<https://software.cisco.com/download/type.html?mdfid=286283913&flowid=73842>

◦IOS XE Software Version 16.6.2: **cbrsup-universalk9.16.06.02.SPA.bin**

• Console access for both SUPs are required.

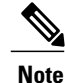

For more information about upgrading the cBR-8 router, see [https://www.cisco.com/c/en/us/td/docs/cable/](https://www.cisco.com/c/en/us/td/docs/cable/cbr/upgrade/guide/b_cbr_upgrade_16_7.html) [cbr/upgrade/guide/b\\_cbr\\_upgrade\\_16\\_7.html](https://www.cisco.com/c/en/us/td/docs/cable/cbr/upgrade/guide/b_cbr_upgrade_16_7.html).

**Step 1** Copy Cisco IOS XE Everest 16.6.2 package to bootflash: and stby-bootflash:

**copy <location>/cbrsup-universalk9.16.06.02.SPA.bin bootflash: copy <location>/cbrsup-universalk9.16.06.02.SPA.bin stby-bootflash:**

**Step 2** Verify Cisco IOS XE Everest 16.6.2 package against the md5 hash as provided in the Cisco.com Software center.

**verify /md5 bootflash:cbrsup-universalk9.16.06.02.SPA.bin**

#### **verify /md5 stby-bootflash:cbrsup-universalk9.16.06.02.SPA.bin**

**Step 3** Backup current running config to bootflash:

```
copy running-config bootflash:pre-upgrade.cfg
```
- **Step 4** Check system status prior to downgrade. Save the information to compare against the system status after upgrade. For the commands to use to check the status, see the **show** commands at the end of this section.
- **Step 5** Configure the chassis to boot the system with Cisco IOS XE Everest 16.6.2 image and save running-configuration.

```
Configure terminal
no boot system
boot system bootflash:cbrsup-universalk9.16.06.02.SPA.bin
config-register 0x2102
end
copy running-config startup-config
```
- **Step 6** Reload and bring up the cBR-8 router. Reload
- **Step 7** Check all RPDs are online successfully with version 2.x.

show cable rpd show cable rpd sw-version

#### **What to Do Next**

These **show** commands may be useful in the verification test:

- **show version**
- **show platform**
- **show platform diag**
- **show environment**
- **show environment power**
- **show platform hardware slot P <0-5> mcu status**
- **show facility-alarm status**
- **show redundancy**
- **show redundancy line card all**
- **show ip ospf neighbor**
- **show cable modem voice**
- **show cable calls**
- **show cable licenses all**
- **show inventory**
- **show log**
- **show cable rpd**
- **show cable modem summary total**
- **show cable rpd lcha**
- **show running**
- **show tech**

 $\mathbf{I}$ 

 $\overline{\phantom{a}}$ 

 $\mathbf I$